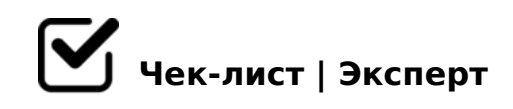

# **Чек-лист AdWords запуск поисковой рекламной кампании (для профи)**

Чек-лист для запуска поисковой рекламной кампании в AdWords. Сверяйтесь, чтобы не упустить ничего важного. Обращаю Ваше внимание, что чек-лист рассчитан на профессионалов и подразумевает создание рекламной кампании в Excel с последующей выгрузкой в аккаунт AdWords через AdWords Editor. Данные шаги не подходят для создания РК непосредственно в аккаунте AdWords без использования шаблонов. #чеклистреклама

### **Подготовка к запуску рекламной кампании**

Определена целевая аудитория

Сформулированы и согласованы задачи для рекламной кампании *Сформировано УТП, известны и согласованы KPI и другие показатели эффективности*

*Пол, возраст, география, социальный статус, образование, интересы и пр.*

Проведена предварительная оценка рекламного бюджета / объема трафика за указанный бюджет

*Считаем прогноз на основании известных данных (конверсия, размер бюджета, KPI и пр.)*

Проведен анализ конкурентов *Нужно понять кто наши конкуренты, какие рекламные инструменты они используют.*

### **Техническая подготовка к запуску AdWords**

Получен доступ / создан клиентский аккаунт AdWords *Получаем / создаем аккаунт НЕ AdWords Express*

#### Аккаунт добавлен в AdWords Editor

*Необходимо подтвердить права в Editor и импортировать аккаунт*

#### Получен доступ к Google Analytics

*На рекламируемом сайте должен быть установлен счетчик Google Analytics*

### Проверены и настроены цели в Google Analytics ориентированные на рекламные задачи

*Цели для интернет магазина Добавление товара в корзину Спасибо за заказ Воронка продаж от корзины до спасибо Настройка электронной торговли Цель "Подписка" Цель "Регистрация на сайте" Цель "Онлайн чат" Цель "Обратная связь"*

Связаны аккаунты AdWords и Analytics

Импортированы цели из Google Analytics в AdWords

*Для корректной работы алгоритмов Google ориентированных на конверсии необходимо их загрузить из Analytics*

## **Подготовка шаблона РК в Excel**

Собраны ключевые слова / разбиты по группам

*После того, как список ключевых слов собран, их необходимо распределить по группам. Дробите ключевые слова на группы настолько, насколько это возможно, вплоть до одного ключа в группе (Google рекомендует использовать не более 20-30 ключевых слов в одной группе).*

Собраны минус-слова на кампанию | группу | ключ *Минус слова отмечаем в компановщике, а так же собираем с помощью сервисов* 

### $\Box$  Написаны развернутые текстовые объявления по принципу 1 ключ = 1 объявление

*Headline 1 = 30 Headline 2 = 30 Description = 80 Path 1 = 15 Path 2 = 15* 

Объявления содержат УТП и не дублируют объявления конкурентов

Проявляем фантазию, выделяемся!

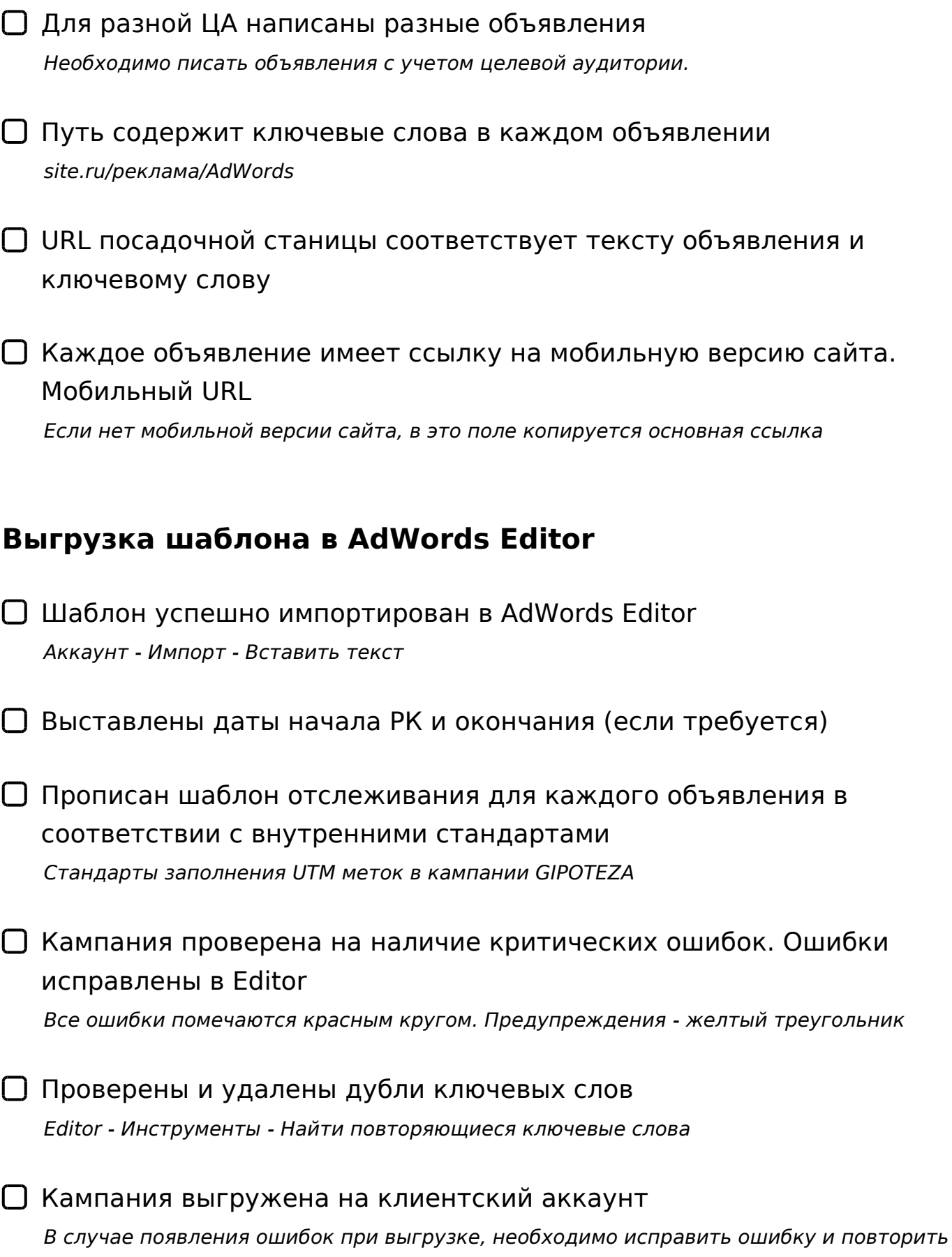

#### **Подготовка РК на уровне клиентского аккаунта**

Минус-слова загружены в общую библиотеку и привязаны к своим кампаниям | группам соотвественно *Использовать общую библиотеку для минус слов на уровне кампаний и групп объявлений*

Бюджет. Созданы отдельные бюджеты в общей библиотеке *Имеет смысл выделять отдельные бюджеты на Москву, СПб и регионы, а так же на акции и самый ходовой вид товара*

Настроены платежные данные клиента. Выставлен счет на рекламу или деньги на аккаунте есть

### **Подготовка РК на уровне Кампании**

Настройки кампании: ТОЛЬКО ПОИСКОВАЯ СЕТЬ - Все функции

Настройка Устройства - проверить корректность отображения сайта на моб. устройствах

*Внести корректировки по ставкам например: моб +20% или моб. -100% если нужно отключить моб. трафик*

- Настройки Местоположение соответствует задаче клиента. Корректировки по спец. местоположениям внесены. *Для пользователей из Москвы и Спб - добавить корректировку на ЦАО и Центральный район Спб*
- Языки русский + английский *Актуально только для России. Если делаем РК для других стран - выставляются соответствующие языки*
- Выбрана стратегия назначения ставок

!B@0B538O =07=0G5=8O AB02>: 2K18@05BAO 8AE>4O 87 1N465B0 8 7(

- $\Box$  >102;5=> @0AH8@5=85: >?>;=8B5;L=K5 AAK;:8  $< 8 = 8 < C < 4$
- $\Box$ >102;5=> @0AH8@5=85: #B>G=5=8O 4  $CB > G = 5 = 8O < 8 = 8 < C <$
- $\Box$  $>102$ ; 5 =  $>$  @ 0 A H 8 @ 5 = 8 5 : "5 ; 5 D  $>$  =
- $\Box$  >102;5=> @0AH8@5=85: 4@5A 4@5A 4>1028BL <>65B B>;L:> E>7O8= 0::0C=B0
- $\Box$  $>102$ ; 5 =  $>$  @ 0 A H 8 @ 5 = 8 5 : & 5 = 0 A;8 MB >  $=5$  > 1E > 48 < >,  $=0$ ? @ 8 < 5 @ 2K @ 01 > B05 B5 = 04 4; O 8 = B5 @ = 5 B
- $\Box$  $>102:5=$   $>$  @ 0 A H 8 @ 5 = 8 5 : ! B @ C : B C @ 8 @  $>$  2 0 = =  $>$  5  $>$  ? 8 A 0 =
- $\Box$  >102;5=> @0AH8@5=85: B7K2K @8 CA;>288, GB> 8<5NBAO E>@>H85 >B7K2K 87 ?@>25@5==KE 8AB>G=8:>2
- $\Box$  #AB0=>2;5= 2@5<5==>9 B0@35B8=3 0A?8A0=85 ?>:070 >1JO2;5=89 (?> C<>;G0=8N AB>8B 24/7)

#### 2B><0B870F8O

- ;NG52K5 A;>20 2 0::0C=B5 ?@>H;8 :@>AA-<8=CA0F8N [http://soft.sotnik.biz/c](http://soft.sotnik.biz/crossm.php)ross0n?@18 k5@ BCB
- $\Box$  0 2:;04:5 1JO2;5=8O =0AB@>5=> 02B><0B8G5A:>5 C4  $>1$  J O 2 ; 5 = 8 9

 $\Box$  0 2:;04:5 1JO2;5=8O 4>102;5= AB>;15F " >4@>1=0O 8

- ?@028;0E" @O4>< A> AB0BCA>< <>45@0F88 G5=L C4>1=> 2845BL A@07C ?>G5<C >1JO2;5=85 =5 ?@>H;> <>45@0F
- :;NG5= AB>;15F ">:070B5;L :0G5AB20"  $=0$  C  $@>2=5$  :; N G 5 2 K E A ; > 2
- $\Box$  0AB@>5=> ?@028;> 4;O C40;5=8O :;NG52KE A;>2 A ?> :0G5AB20 !@010BK20=85 ?@028;0 ;CGH5 AB028BL =0 =>GL 1 @07 2 =545;N
- $\Box$  >102;5=K ?@028;0 02B><0B870F88, :>B>@K5 <5=ONB | 1K >1JO2;5=85 ?>:07K20;>AL =0 1-2-3 <5AB5

 $"$  >;L:> 5A;8 = 5B 65AB:8E > 3 @ 0 = 8G5 = 89 ?> F5 = 5 :;8:0 > B :; < 5 = B 0

- $\Box$  ::NG5=K AB>:1FK, >B>1@060NI85 :>;8G5AB2> 8 AB>8<
	- 1@0B=0O 2K3@C7:0 2 Editor
- $\Box$  03@C78BL 2 Editor 2A5 87<5=5=8O 2 0::0C=B5

 $'5: -$ ;8AB :  $>$  < 0 =  $\frac{4}{10}$  Kt:p://gipoteza.su

 $! > 740 = > A$  ? > < >  $1LN > =$ ;09 = A5 @ 28A0 '5: -;8AB pls:  $h/R$ . The eldists.expert

[:0: MB> C1@](https://checklists.expert/page/help#white-label)0BL?